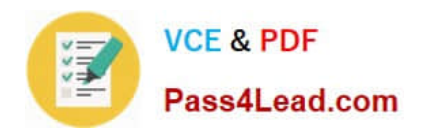

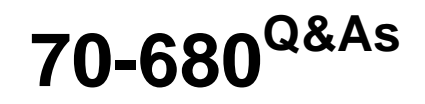

Windows 7 Configuring

## **Pass Microsoft 70-680 Exam with 100% Guarantee**

Free Download Real Questions & Answers **PDF** and **VCE** file from:

**https://www.pass4lead.com/70-680.html**

100% Passing Guarantee 100% Money Back Assurance

Following Questions and Answers are all new published by Microsoft Official Exam Center

**8 Instant Download After Purchase** 

- **83 100% Money Back Guarantee**
- 365 Days Free Update
- 800,000+ Satisfied Customers

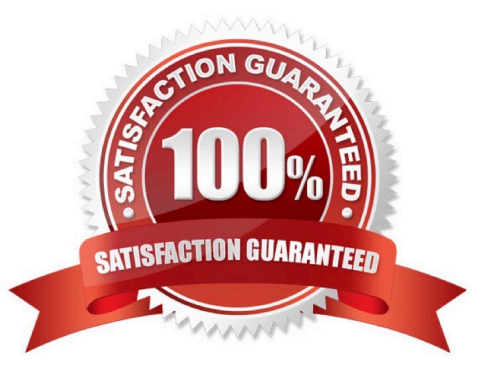

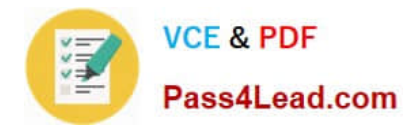

#### **QUESTION 1**

You have a computer that runs Windows 7. Your network contains a VPN server that runs Windows Server 2008 R2. The server requires the use of a pre-shared key.

You need to create a VPN connection to connect to the network.

Which type of VPN connection should you create?

A. IKEv2

B. L2TP

- C. PPTP
- D. SSTP

Correct Answer: B

### **QUESTION 2**

You manage the Windows 7 Professional computers for a small architecture firm. All computers operate in workgroup mode.

The lead engineer asks you to enable employees to share CAD files located on their desktop computers with all of the other members of the firm.

You create a HomeGroup on the lead engineer\\'s computer.

You need to configure the rest of the computers in the firm to join this HomeGroup.

Which four actions should you perform in sequence? (To answer, move the appropriate four actions from the list of actions to the answer area and arrange them in the correct order. 1)

Select and Place:

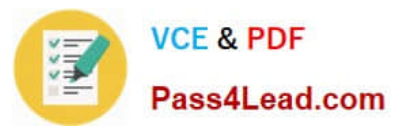

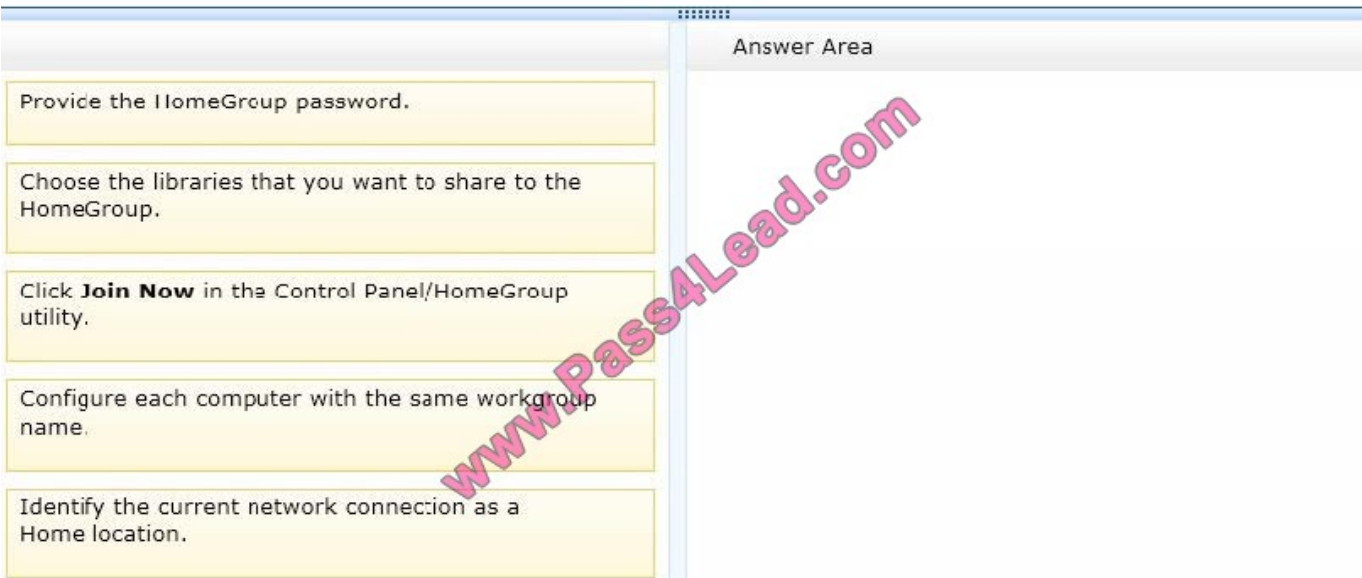

#### Correct Answer:

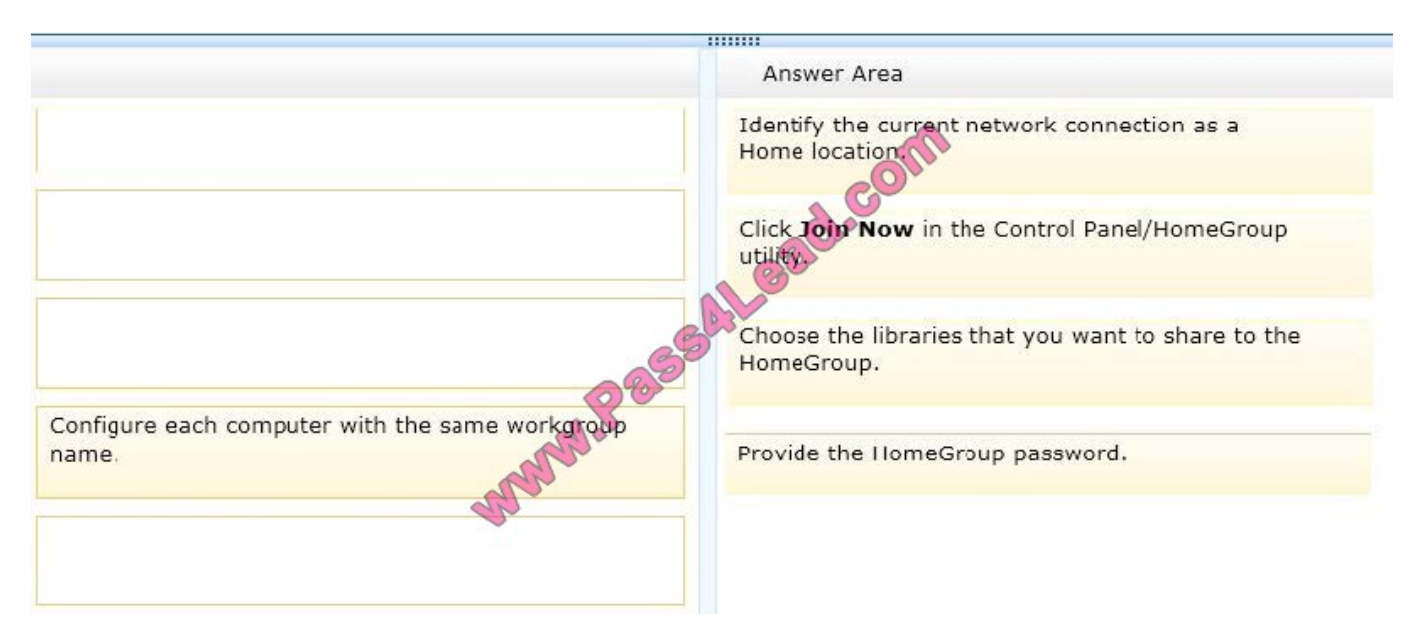

Note:

Step 1:

For home group to work you do need to have your network location set to home. That is why it is called Home group. It is a safety control as only computers connected to your home network can be join a Home group. All computers that you

want to join must also be set to Home location.

Step 2:

To join a homegroup, follow these steps on the PC that you want to add to the homegroup:

Open HomeGroup by clicking the Start button Picture of the Start button, clicking Control Panel, typing homegroup in the search box, and then clicking HomeGroup.

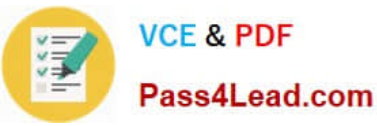

Click Join now, and then follow the steps on your screen.

#### Step 3:

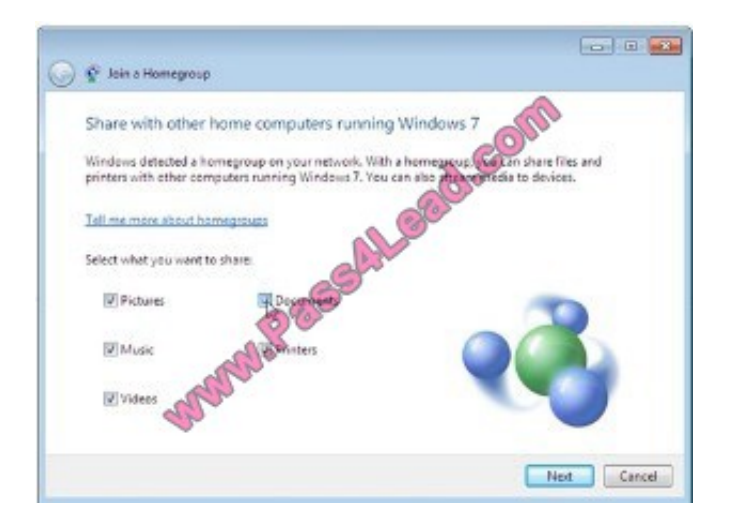

#### Step 4:

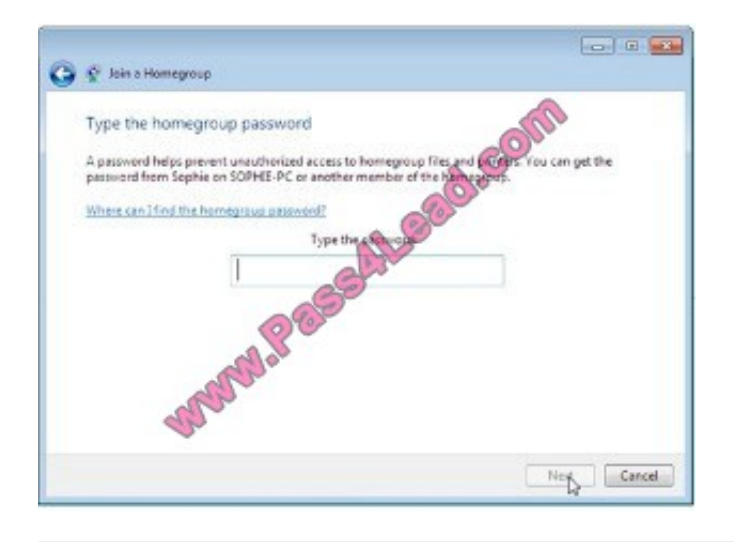

#### **QUESTION 3**

A company has client computers that run Windows XP. The company plans to deploy Windows 7 to all client computers. Each employee will keep the same computer.

You need to migrate the client computers from Windows XP to Windows 7 while maintaining each user's files and settings.

Which actions would you perform in sequence? (To answer, move the appropriate actions from the list of actions to the answer area and arrange them into the correct order).

Select and Place:

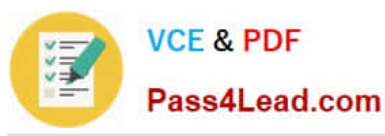

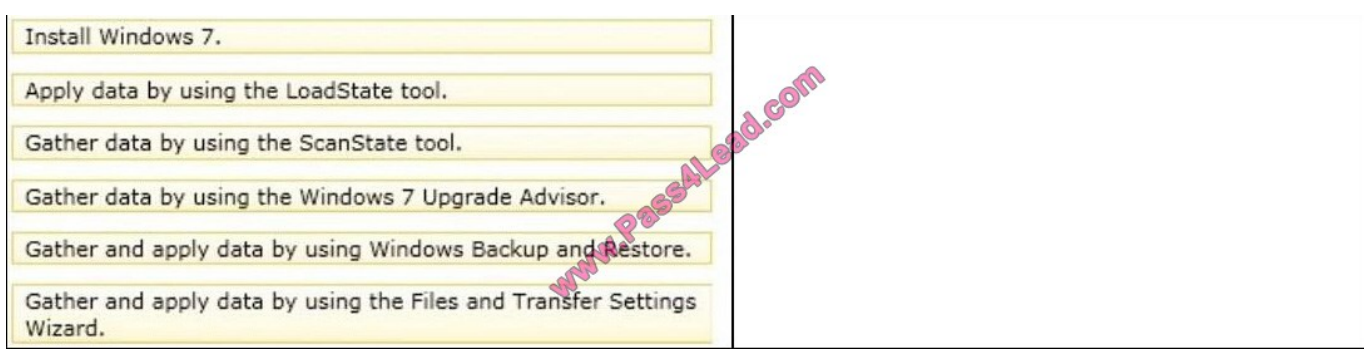

#### Correct Answer:

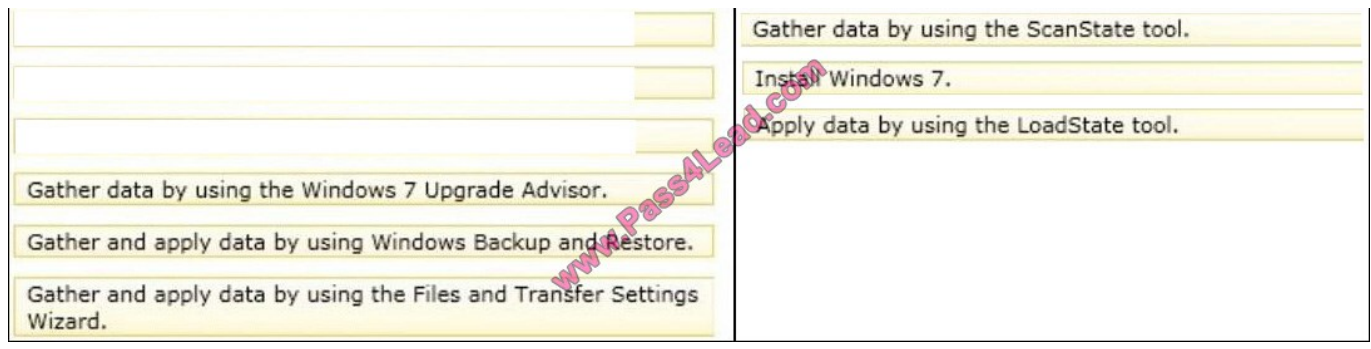

#### **QUESTION 4**

You have a computer that runs Windows 7 and Windows Internet Explorer 8. You discover that your browsing history is sent to a third-party advertising content provider. You need to prevent the browsing history from being sent only to that specific content provider.

What should you do?

- A. Enable InPrivate Filtering and click Automatically block.
- B. Add the Web site for the content provider to the Restricted sites zone.
- C. Enable InPrivate Filtering and select the Choose content to block or allow option.
- D. View the privacy policy for the Web site and enable the Never allow this site to use cookies option.

Correct Answer: C

#### **QUESTION 5**

You use a portable computer that has Windows 7 installed. The computer has a single hard disk drive and a dual-core CPU.

You need to analyze the performance of the computer to meet the following requirements:

Include the CPU, Memory, and Disk subsystems.

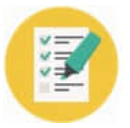

Send notifications to an administrator for predefined thresholds.

What should you do?

- A. Run powercfg.exe.
- B. Run the Windows Experience Index.
- C. Configure Event Viewer subscriptions.
- D. Open Task Manager.
- E. Open System Properties, and configure performance settings.
- F. Open System Properties, and configure environment variables.
- G. Open System Properties, and configure user profiles settings.
- H. Open System Properties, and configure the page file settings.
- I. Open Performance Monitor, and configure a Data Collector Set.
- J. Open Performance Monitor, and customize the System Monitor view.

Correct Answer: I

[70-680 PDF Dumps](https://www.pass4lead.com/70-680.html) [70-680 Practice Test](https://www.pass4lead.com/70-680.html) [70-680 Braindumps](https://www.pass4lead.com/70-680.html)

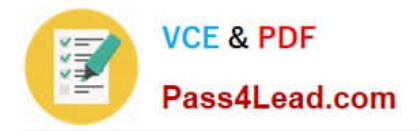

To Read the Whole Q&As, please purchase the Complete Version from Our website.

# **Try our product !**

100% Guaranteed Success 100% Money Back Guarantee 365 Days Free Update Instant Download After Purchase 24x7 Customer Support Average 99.9% Success Rate More than 800,000 Satisfied Customers Worldwide Multi-Platform capabilities - Windows, Mac, Android, iPhone, iPod, iPad, Kindle

We provide exam PDF and VCE of Cisco, Microsoft, IBM, CompTIA, Oracle and other IT Certifications. You can view Vendor list of All Certification Exams offered:

#### https://www.pass4lead.com/allproducts

### **Need Help**

Please provide as much detail as possible so we can best assist you. To update a previously submitted ticket:

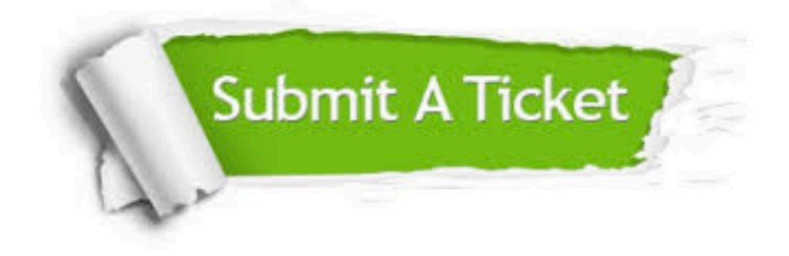

#### **One Year Free Update**

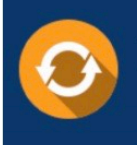

Free update is available within One fear after your purchase. After One Year, you will get 50% discounts for updating. And we are proud to .<br>poast a 24/7 efficient Customer Support system via Email

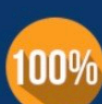

**Money Back Guarantee** To ensure that you are spending on

quality products, we provide 100% money back guarantee for 30 days from the date of purchase

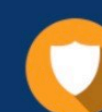

#### **Security & Privacy**

We respect customer privacy. We use McAfee's security service to provide you with utmost security for vour personal information & peace of mind.

Any charges made through this site will appear as Global Simulators Limited. All trademarks are the property of their respective owners. Copyright © pass4lead, All Rights Reserved.